# **poule Documentation**

*Release 0.4.0*

**Arnaud Porterie (icecrime)**

**Jan 03, 2019**

## **Contents**

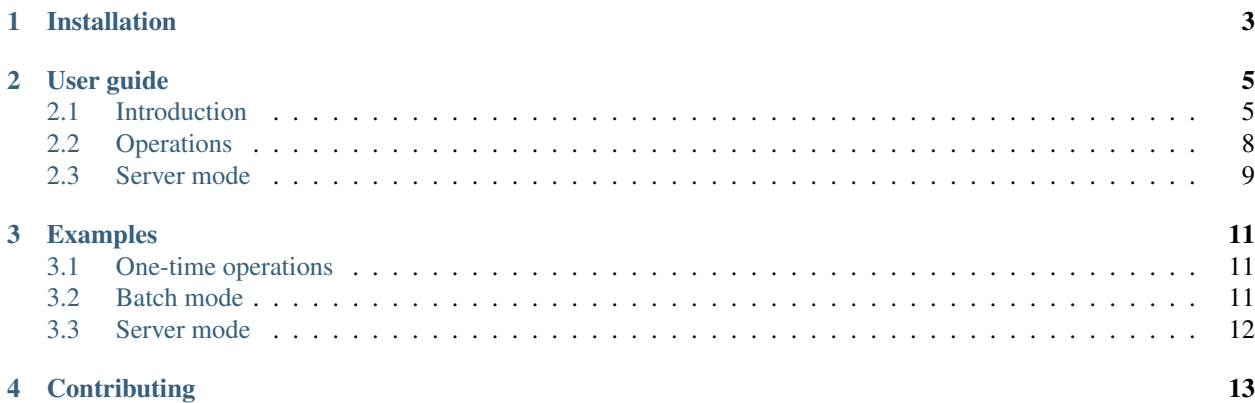

Poule helps you automate operations on GitHub issues and pull requests.

It allows implementing snippets of behavior (called operations) *once* and provides a way to invoke them in three different contexts:

- 1. As a one-time invocation, on the entire stock of GitHub items.
- 2. As part of a batch job alongside multiple other operations.
- 3. As part of a long-running daemon triggered by GitHub webhooks or scheduled.

The project was created to manage automation on the [Moby project.](https://github.com/moby/moby/)

## Installation

<span id="page-6-0"></span>Poule has not graduated to 1.0, so we don't do binary releases yet. In the meantime:

• Use the [pre-built image from Docker Hub:](https://hub.docker.com/r/icecrime/poule/) the latest tag maps to the current state of the master branch, while individual tags exist for pre-releases (e.g., 0.4.0).

docker pull icecrime/poule:latest

• Build from source using with no other dependency but [Docker.](https://www.docker.com)

docker build -t poule https://github.com/icecrime/poule.git

## User guide

## <span id="page-8-1"></span><span id="page-8-0"></span>**2.1 Introduction**

#### **2.1.1 Synopsis**

```
NAME:
 poule - Mass interact with GitHub issues & pull requests
USAGE:
  poule [global options] command [command options] [arguments...]
VERSION:
  0.4.0
COMMANDS:
    batch Run groups of commands described in files
    serve Operate as a daemon listening on GitHub webhooks
    validate Validate a Poule repository configuration file
    help, h Shows a list of commands or help for one command
  Operations:
    ci-label-clean Clean CI failure labels
    dco-check Check DCO on pull requests
    label Apply label(s) to items which title or body matches a pattern
    poule-updater Update the poule configuration for the specified repository
    prune Prune outdated issues
    random-assign Assign items to a random username from the `users` list.
    rebuild Rebuild configurations of a given state
    version-label Apply version labels to issues
    version-milestone Attach merged pull requests to the upcoming version's
˓→milestone
GLOBAL OPTIONS:
```
(continues on next page)

(continued from previous page)

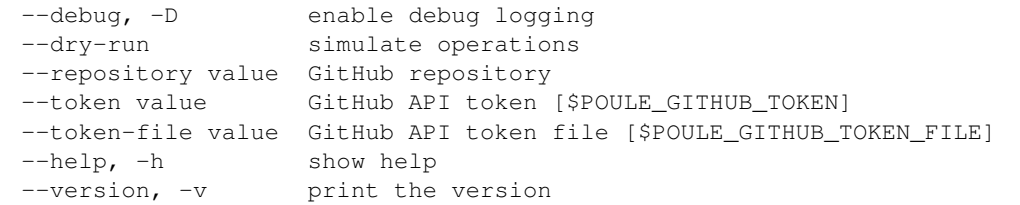

### **2.1.2 Global options**

#### **Specifying a GitHub API token**

A GitHub API token must be provided for poule to execute any modifying action (such as labeling an issue, or closing a pull request). The token can be specified:

- Directly by providing its value through the --token flag or the \$POULE\_GITHUB\_TOKEN environment variable.
- Indirectly by providing the path to a file containing a token through the  $-$ token-file flag or the \$POULE GITHUB TOKEN FILE environment variable.

#### **Simulating execution**

When  $-\text{dry-run}$  is specified, poule retrieves GitHub issues and pull requests and calls operations as it normally would but doesn't actually *apply* the operations. Each operation will log as it is called, and what it would have done if applied.

Keep in mind that poule in dry run still issues the API calls necessary to retrieve GitHub data, and as a result contributes to consuming the GitHub's user API limit.

### **2.1.3 Running operations**

Poule is all about running *[Operations](#page-11-0)* on GitHub issues and pull requests. An operation is a snippet of GitHub automation, such as adding a label to items which body matches a given string. Once implemented, an operation can be reused in different contexts:

- 1. As a one-time invocation, on the entire stock of GitHub items.
- 2. As part of a batch job alongside multiple other operations.
- 3. As part of a long-running daemon triggered by GitHub webhooks or scheduled.

#### **One-time invocation**

Each operation gets surfaced in the command-line as its own subcommand, making the invocation of a one-off operation straightforward. All operations subcommand support the --filter flag which allows to restrict the items on which the operation will be applied. Additionally, each operation defines its own set of flags and its own input format: refer to the --help output for operation-specific information.

#### **Batch execution**

In batch execution, a collection of operations is described in [YAML](http://yaml.org/) format. Similarly to the command-line invocation, each operation can be associated with a set of filters, as well as operation-specific settings.

#### **Server mode**

This is of course the most interesting mode, and deserves as such an entire documentation page: *[Server mode](#page-12-0)*.

#### **2.1.4 Configuring execution**

#### **Filtering**

The following filter types are supported to restrict the set of items on which a given operation should be applied:

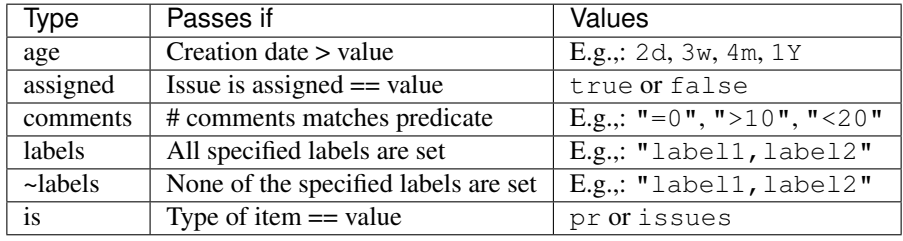

All operations subcommands support the  $-\text{filter}$  with the following format:

```
--filter <filter_type_1>:<filter_value_1> [--filter <filter_type_n>:<filter_value_n> .
\leftrightarrow..]
```
When describing operation in YAML format (either for batch or server mode), filtering is defined as a filters mapping filter types to their respective values:

```
filters:
      <filter_type_1>: <filter_value_1>
      <filter_type_n>: <filter_value_n>
```
Note that sequences are used instead of comma separated values for the labels and ~labels filters, for example:

```
--filter is:issue --filter label:bug --filter age:2d
```
Is expressed in YAML as the following:

```
filters:
 age: 2d
 is: issue
 label: [ bug ]
```
## <span id="page-11-0"></span>**2.2 Operations**

### **2.2.1 Definition**

An operation is a snippet of GitHub automation, for example: adding a label, closing a pull request, or commenting on an issue.

- Operations are idempotent, which means that they can safely be applied multiple times.
- An operation can apply to GitHub issues, pull requests, or both. For example, a label operation may know to operate independently on issues and pull requests, while a rebuild operation which triggers CI may only apply on pull requests.
- A catalog of builtin operations is provided and documented.

## **2.2.2 Builtin operations**

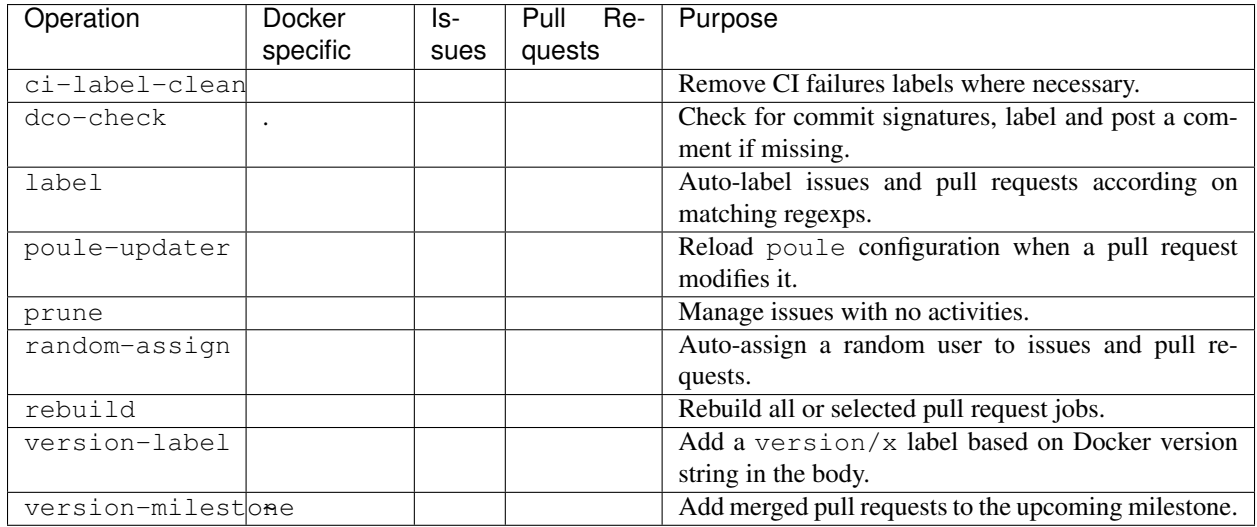

More details on each operation can be found on [GitHub.](https://github.com/icecrime/poule/blob/master/src/poule/operations/catalog/README.md)

## **2.2.3 Creating custom operations**

Creating custom operations is not yet supported and requires modifying the project. However, issue [icecrime/poule#4](https://github.com/icecrime/poule/issues/4) is about adding support for Golang 1.8 plugins in such way that custom operations can be added at runtime.

## <span id="page-12-0"></span>**2.3 Server mode**

#### **2.3.1 Main configuration**

#### **Listening for events**

#### **Using GitHub webhooks**

Poule can listen on HTTP for incoming GitHub webhooks. Under this mode, the repository's webhook settings in GitHub must point to the publicly accessible URL of a poule server instance.

The following configuration elements are required:

- The http\_listen address.
- The http\_secret value which must correspond to the secret value specified in the repository configuration on GitHub.

Example configuration:

```
http_listen: ":80"
http_secret: "S3CR3T"
repositories:
  icecrime/poule: ""
```
#### **Using NSQ**

[NSQ](http://nsq.io/) is a "realtime distributed messaging platform" which, in combination with [crosbymichael/hooks,](https://github.com/crosbymichael/hooks) can be used to distribute GitHub events. Relying on a message queue for this use case has several advantages:

- Messages are persisted: events will be queued when poule is offline and will catch-up as soon as it gets back online.
- A single webhook endpoint in the repository's settings in GitHub can fan out messages to a variety of listeners through the messaging infrastructure.

Configuring poule to listens on NSQ requires several configuration elements:

- 1. The nsq lookupd address.
- 2. The nsq\_channel to subscribe to.
- 3. For each repository, the queue name to monitor.

Example configuration:

```
nsq_channel: "poule"
nsq_lookupd: "127.0.0.1:4161"
repositories:
  icecrime/poule: "hooks-poule"
```
### **2.3.2 Repository configuration**

The server-mode configuration can contain both infrastructure-level settings (such as the NSQ configuration) and operations. However, having the entire configuration in a single file is impratical when managing a large collection of repositories.

In server mode, poule will look for a special poule.yml file at the root of each configured repository and load it as repository-specific configuration. This allows each individual repository and group of maintainers to manage their own set of rules. Furthermore, this allows to keep the central configuration private as it typically contains secret information.

#### **Monitoring for updates**

Repository-specific configurations will be loaded at poule startup. However, poule also provides a builtin poule-updater operation which looks for merged pull requests which either modify or add the special poule. yml file at the root of the repository.

When configured to be triggered on a pull request closed event, the operation will auto-refresh the configuration settings for the repository without having to restart the server. One possibily is to add this operation in the main configuration, hence covering all repositories:

```
common_configuration:
  # Poule updater watches for merged pull requests which modify the `poule.yml` file.
˓→at the root
 # of the repository, and takes these changes into account live.
 - triggers:
       pull_request: [ closed ]
   operations:
       - type: poule-updater
```
## Examples

## <span id="page-14-1"></span><span id="page-14-0"></span>**3.1 One-time operations**

Use the label operation to add label bug to issues which title or body matches the strings "panic" in repository icecrime/poule:

\$ poule --repository icecrime/poule label --filter is:issue bug:panic

Use the random-assign operation to randomly assigns pull requests older than 2 weeks among 3 GitHub users in repository icecrime/poule:

```
$ poule --repository icecrime/poule random-assign --filter is:pr --filter age:2w
˓→user1 user2 user3
```
## <span id="page-14-2"></span>**3.2 Batch mode**

A batch on repository icecrime/poule which combines both of the operations described above, and can together be executed in a single command.

```
$ cat poule-batch.yml
repository: icecrime/poule
operations:
 - type: random-assign
   filters:
     age: "2w"
     is: "pr"
   settings:
     users: [ "user1", "user2", "user3" ]
```
(continues on next page)

(continued from previous page)

```
- type: label
    filters:
     is: "issue"
    settings:
     patterns:
       bug: [ "panic" ]
$ poule batch poule-batch.yml
```
## <span id="page-15-0"></span>**3.3 Server mode**

A server configuration which listens on port 80 for incoming [GitHub webhooks.](https://developer.github.com/webhooks/) It applies the label operation described above *live* as issues get edited, opened, or reopened. It also randomly assigns pull requests older than 2 weeks on a daily basis.

```
$ cat poule-server.yml
http_listen: ":80"
http_secret: "S3CR3T"
repositories:
 icecrime/poule: ""
common_configuration:
  - triggers:
     issues: [ edited, opened, reopened ]
   operations:
      - type: label
       settings:
          patterns:
           bug: [ "panic" ]
  - schedule: "@daily"
   operations:
      - type: random-assign
        filters:
         age: "2w"
         is: "pr"
        settings:
         users: [ "user1", "user2", "user3" ]
$ poule serve --config poule-server.yml
```
## **Contributing**

- <span id="page-16-0"></span>• Repository: <https://github.com/icecrime/poule/>
- Issue tracker: <https://github.com/icecrime/poule/issues>